*The Appendix*, newsletter of the Health Sciences Library is a UC Denver email list. To subscribe, visit [http://hsclibrary.uchsc.edu/newsletter/subscribe.php.](http://hsclibrary.uchsc.edu/newsletter/subscribe.php) Trouble viewing this message? Please visit our [online](http://hsclibrary.uchsc.edu/newsletter/archives/appendixDEC07.html) [version](http://hsclibrary.uchsc.edu/newsletter/archives/appendixDEC07.html) instead. [Unsubscribing? Click here.](http://hsclibrary.uchsc.edu/newsletter/unsubscribe.php)

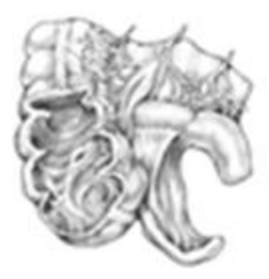

# THE APPENDIX

## OFFICIAL ORGAN OF THE HEALTH SCIENCES LIBRARY

## **[SUBSCRIBE](http://hsclibrary.uchsc.edu/newsletter/subscribe.php)**

<span id="page-0-1"></span>Continuing the newsletter formerly known as *Denison Update*. [About](http://www.catalog.niddk.nih.gov/ImageLibrary/detail.cfm?id=52) [our image](http://www.catalog.niddk.nih.gov/ImageLibrary/detail.cfm?id=52) of the appendix

## **December, 2007**

## **Library Hours Extended During Final Exam Period Monday, December 3 - Thursday, December 20**

Mondays - Thursdays: 7AM - Midnight Fridays: 7AM – 8PM Saturday and Sunday hours remain the same: 10AM - 6PM

## **IN THIS ISSUE:**

- 1. [Library appoints new Deputy Director](#page-0-0)
- 2. [RESOURCE UPDATES EMBASE, IEEE XPLORE,](#page-1-0) [more](#page-1-0)
- 3. [TECHNOLOGY TIPS Library search widget](#page-2-0) [+ Capturing Google Scholar references](#page-2-0)
- 4. [PUBLISHING NOTES Don't](#page-5-0) [sign away your author rights!](#page-5-0)
- 5. [NATIONAL HEALTH OBSERVANCES Nurse](#page-6-0) [Anesthetists Week](#page-6-0)
- 6. [LIBRARIAN PICKS](#page-7-0) *[Post Mortem:](#page-7-0) [Solving History's Great Medical Mysteries](#page-7-0)*

## <span id="page-0-0"></span>**1. Library appoints new Deputy Director**

We are pleased to introduce **Melissa DeSantis** who joined the Health Sciences Library on December 10th as our new Deputy Director. Melissa fills the position vacated when former Deputy Director Jerry Perry was appointed Library Director in April. In her capacity as Deputy Director, Melissa is in charge of overseeing the library's day-to-day operations.

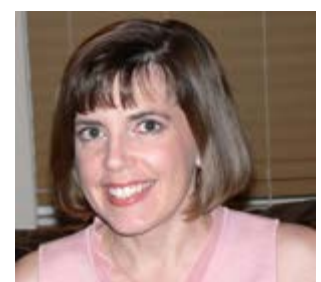

Most recently Melissa was the Assistant Director for Public Services at the Briscoe Library, University of Texas Health Sciences Center in San Antonio. She brings extensive experience in technology, teaching, and providing leadership for critical library service points. Melissa holds a master's degree from the University of California, Los Angeles and is a Distinguished Member of the Academy of Health Information Professionals.

We are very excited to have someone with Melissa's experience in academic health sciences library services, commitment to quality, and strong leadership skills join our team. Please join us in welcoming her. Melissa can be reached at [melissa.desantis@uchsc.edu](mailto:melissa.desantis@uchsc.edu) or 303-724-1748 or just stop by Library Administration on the 3rd floor to say hello.

[top](#page-0-1)

**FYI:** 1. The **Ninth Avenue Satellite** library service will **close** at the end of the final exams period on December 20. The service was started in mid-October after the Health Sciences Library moved to AMC to provide limited library services for students still located at the 9th Avenue and Colorado Boulevard campus.

2. Looking for new or innovative ways to "**tell a story**" about a patient, biological process, or clinical technique? With a little creativity you can share your research or provide training resources in a new format using Web 2.0 tools. There are a wealth of resources (many free) normally used for more mainstream communication that can be adapted to share a sequence of text and images. Check out the [50 Web 2.0 Ways to Tell a](http://cogdogroo.wikispaces.com/50+Ways) [Story](http://cogdogroo.wikispaces.com/50+Ways) web site for a list of these tools with examples for using each one.

## <span id="page-1-0"></span>**2. RESOURCE UPDATES**

Here are some of the most recent updates to your favorite research databases plus introductions to several new ones. NOTE: All of the following resources are available from the library's [Databases](http://hsclibrary.uchsc.edu/databases/) [web](http://hsclibrary.uchsc.edu/databases/) [page](http://hsclibrary.uchsc.edu/databases/).

#### **Introducing two new additions to the library's database collection:**

**EMBASE.com** 

[N](http://hsclibrary.uchsc.edu/databases/route.php?addressid=http://www.embase.com)eed the broadest possible search for articles in your research field? [EMBASE](http://hsclibrary.uchsc.edu/databases/route.php?addressid=http://www.embase.com) indexes an international (European-focused) collection of biomedical and pharmacological journals, including nearly 2,000 titles that are not indexed in MEDLINE/PubMed. Trial access continues through December for primary library users. The library's regular subscription will begin in January.

# **IEEE** Xplore\*

**[IEEE](http://hsclibrary.uchsc.edu/databases/route.php?addressid=http://www.ieee.org/ieeexplore) [Xplore](http://hsclibrary.uchsc.edu/databases/route.php?addressid=http://www.ieee.org/ieeexplore) offers access to the publications of the Institute of Electrical and** Electronics Engineers (IEEE) including full-text journal articles, conference proceedings, and standards. Many biomedical topics are covered in IEEE Xplore. Be on the lookout early next year for an announcement of campus-wide training in the use of this database.

#### **Library database enhancements:**

**[InfoRetriever with InfoPOEMs](http://hsclibrary.uchsc.edu/databases/route.php?addressid=http://www.infopoems.com/irsearch/irsearch.cfm): Effective January 1, 2008, InfoRetriever with InfoPOEMs will become** Essential Evidence Plus. The new database will combine the content, calculators, and tools currently offered in InfoRetriever with InfoPOEMs plus two new databases: e-Essential Evidence and Evidence-Based Medicine Guidelines from the Finnish Medical Society.

- [Journal](http://hsclibrary.uchsc.edu/databases/route.php?addressid=http://portal.isiknowledge.com/) [Citation Reports](http://hsclibrary.uchsc.edu/databases/route.php?addressid=http://portal.isiknowledge.com/): Journal citation data for 2006 have been added to the Journal Citation Reports database, a unique resource that enables you to compare and evaluate more than 8,400 scholarly and technical journals. Use Journal Citation Reports to find out the most frequently cited and highest impact journals in your field.
- [MD](http://hsclibrary.uchsc.edu/databases/route.php?addressid=http://home.mdconsult.com/groups/uchsc1810.html) [Consult](http://hsclibrary.uchsc.edu/databases/route.php?addressid=http://home.mdconsult.com/groups/uchsc1810.html): Tired of being locked out of MD Consult because the user capacity has been reached? Thanks to additional funding provided by our generous students, the library now offers unlimited access to MD Consult as well as First Consult. (First Consult was recently combined with MD Consult and is now accessible via a tab on the MD Consult main page.) Journal browsing functionality is also now available in MD Consult. Just click on the "Journals" or "The Clinics" tabs to browse volumes and issues of individual journals and clinics titles.
- [OvidSP:](http://hsclibrary.uchsc.edu/databases/route.php?addressid=http://gateway.ovid.com/autologin.html) Ovid's new OvidSP search interface went live on October 25th. Currently, dual access to OvidSP and the Ovid Gateway interface you are used to are both available. To access OvidSP, just click the "Try OvidSP!" tab. OvidSP offers search tabs geared to different types of searching. Basic Search (designed for novice or occasional users) is based on natural language searching. In Ovid Syntax, you can search just like you currently do now in Gateway. The Ovid Gateway interface will be retired on February 4, 2008.
- **[STAT!Ref](http://hsclibrary.uchsc.edu/databases/route.php?addressid=http://online.statref.com/search.aspx?grpalias=CU):** New features have been added to STAT!Ref, most notably a complete list of textbooks is provided on the Advanced Search page, which is now the default interface. The list facilitates searching directly within textbooks without having to first configure advanced search settings. Check out the cleaner layout of the STAT!Ref interface.
- [Web](http://hsclibrary.uchsc.edu/databases/route.php?addressid=http://portal.isiknowledge.com/) [of Science](http://hsclibrary.uchsc.edu/databases/route.php?addressid=http://portal.isiknowledge.com/): ISI recently released a new interface for the Web of Knowledge search platform. The Health Sciences Library subscribes to Web of Science – including Science Citation Index and Social Sciences Citation Index – via Web of Knowledge. New features include "Marked List" functionality to help you manage your search results. Click the green "Access the new version!" button at the top of the screen to try the new interface. Access to both interfaces will be available until the old interface is retired in early 2008.

[top](#page-0-1)

#### **FYI:**

3. On November 14, the Health Sciences Library cosponsored a campus **Open Access Forum** featuring Larry Peiperl, MD, Senior Editor of [PLoS](http://medicine.plosjournals.org/) [Medicine](http://medicine.plosjournals.org/). A reactor panel of three UCD faculty members – Robert Dellavalle, MD, PhD, MSPH; Larry Hunter, PhD; and Lisa Schilling, MD – led the Q&A session and audience discussion. If you were unable to attend, you can view the session on DVD; [two](http://library.uchsc.edu/search/?searchtype=X&searcharg=open+access+forum&searchscope=1&sortdropdown=-&SORT=D&extended=0&SUBMIT=Search&searchlimits=&searchorigarg=Xt:atlas+of+human+anatomy+and+a:netter&SORT=D) [copies of the presentation on DVD](http://library.uchsc.edu/search/?searchtype=X&searcharg=open+access+forum&searchscope=1&sortdropdown=-&SORT=D&extended=0&SUBMIT=Search&searchlimits=&searchorigarg=Xt:atlas+of+human+anatomy+and+a:netter&SORT=D) are available for checkout from the library (Title: **Open Access: Impact and Challenges**; Call number: **Z286.O63 O611 2007**).

<span id="page-2-0"></span>4. *[Network](http://www.ucdhsc.edu/ucdnetwork/)* is a new online communication vehicle that consolidates UCD news and information relevant to all faculty and staff, whether you work at AMC, at 9th and Colorado, or on the Downtown Campus. Bookmark the site to check for the latest news throughout your work week or wait for the weekly alert – *On the Net* – that features the latest *[Network](http://www.ucdhsc.edu/ucdnetwork/)* highlights. Network replaces previous online campus publications including *Vivat Online*, *PostExpress*, and *Skylines*.

## **3. TECHNOLOGY TIPS**

## **Library widget simplifies searching**

Did you know that you can search Google Scholar, PubMed, Find Journals, the library website, and the library catalog from one search box without going to the library web page? It's easy to create your own library search widget which will allow you to do just that. Follow these simple instructions to add our search widget to your browser – Internet Explorer 7 and up or Firefox 2 and up:

- Go to<http://hsclibrary.uchsc.edu/search/>.
- Scroll down to "Add Health Sciences Library search to your Web Browser".
- Click on the appropriate install link for Internet Explorer or Firefox.

How do you know if it worked? Pull down the menu for the search box at the upper right in your browser's toolbar and look for the Health Sciences Library option.

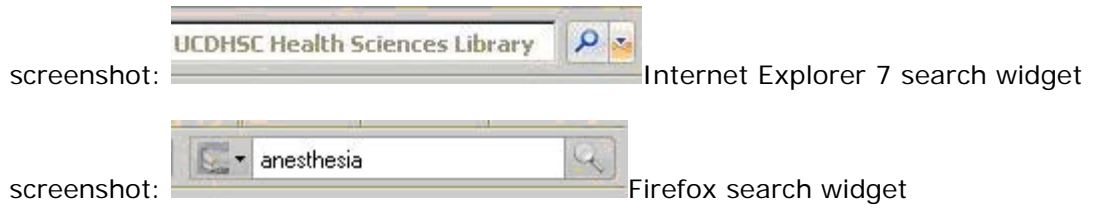

When you use the library search widget you will see results from our website in the middle of the page and a red RESULTS box at the right of the page with links to results from PubMed, Google Scholar, Find Journals, and the library catalog. Make this search box your default by clicking on the Search menu, then "Change Search Defaults", and then "Health Sciences Library".

Want to create your own search widget in IE7 for your favorite web search engine?

- Go to your favorite search engine, type "TEST" (must be all caps) in the search box, and submit your search.
- Copy the URL from the address box at the top of IE7.
- Go to the [Add](http://www.microsoft.com/windows/ie/searchguide/en-en/default.mspx?dcsref=http://runonce.msn.com/runonce2.aspx) [Search Providers to Internet Explorer 7 web page](http://www.microsoft.com/windows/ie/searchguide/en-en/default.mspx?dcsref=http://runonce.msn.com/runonce2.aspx) and paste the URL into the form.
- Type a title for your search widget and click Install.
- As you surf the web, you can also get to the "Add Search Providers" web page by clicking the blue drop down button to the right of the search form in IE 7. Here, the link is labeled "Find More Providers".

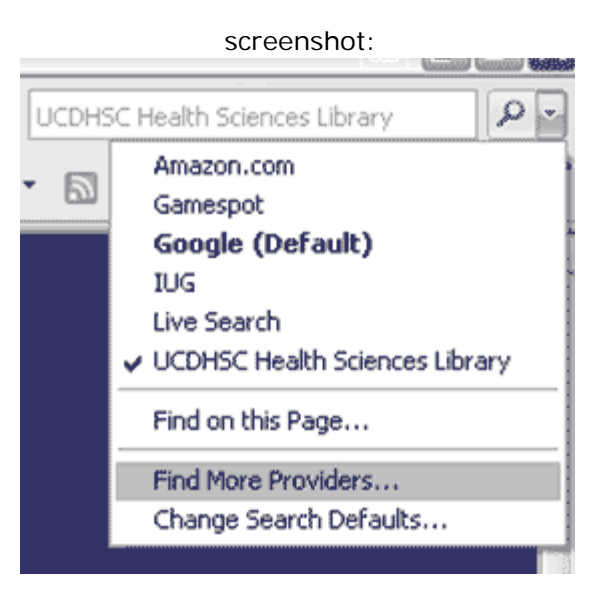

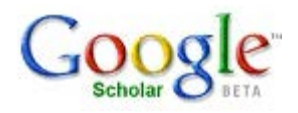

### **Capture Google Scholar references**

It's easy to import Google Scholar references into EndNote, Reference Manager, and other citation management software. Here's how:

- **Click on the Scholar Preferences link next to the search box in [Google Scholar.](http://scholar.google.com/)**
- Select "Show links to import citations" at the bottom of the page.
- **Select from BibTex, EndNote, Reference Manager, RefWorks, or WenXianWang.**
- Save your preference.

The next time you execute a Google Scholar search click on the "Import into ..." link below any reference you want to capture. For example, if you selected EndNote, click on the "Import into EndNote" link. Once you click on the link a dialog window will open. Browse to find your EndNote library, click on it, and then click on "Open". The EndNote library will open and your reference will be added.

Before adding a reference, be sure to check that the reference information is complete. Google Scholar's Import tool finds information about the article using a computer program that depends on the layout of the article's web page. If the Import tool can't find a piece of information for your reference, it will leave the field blank and you will have to enter that information yourself.

The Google Import feature allows you to add one reference to your library at a time. If you want to add more than one item at a time, use library databases such as Ovid or Web of Science, rather than Google Scholar.

Want to learn more about other features offered by Google and Google Scholar? Take a look at these library handouts: [Expert](http://hsclibrary.uchsc.edu/handouts/class-handouts/expert-googling.pdf) [Googling and Google Scholar,](http://hsclibrary.uchsc.edu/handouts/class-handouts/expert-googling.pdf) [Even](http://hsclibrary.uchsc.edu/handouts/class-handouts/google.pdf) [More Google](http://hsclibrary.uchsc.edu/handouts/class-handouts/google.pdf), and [iGoogle](http://hsclibrary.uchsc.edu/handouts/class-handouts/igoogle.pdf). If you have questions about Google Scholar or the Google Scholar Import tool contact Lynne Fox, Education Librarian, at **lynne.fox@uchsc.edu** or 303-724-2121.

**FYI:**

5. **We're showing off our new space!** You're invited to drop in for a [tour of](http://hsclibrary.uchsc.edu/news/2007/10/31/library-tours/) [the new Health Sciences Library](http://hsclibrary.uchsc.edu/news/2007/10/31/library-tours/); no registration required. Drop-in tours are offered on Mondays at 1:30PM and Thursdays at 11:30AM through the end of January. Tours typically take about thirty minutes. Wait for your tour guide in the atrium of the library. Have a large group? No problem. Request a special tour for your department or group using our [request form](http://hsclibrary.uchsc.edu/classes/special-class.php). We'll schedule a tour at a convenient time just for your group!

6. **Health Sciences Library Orientation 101** is one of our many **["learn-at-your-own-pace"](http://hsclibrary.uchsc.edu/education/library-orientation-tutorials.php) [online tutorials](http://hsclibrary.uchsc.edu/education/library-orientation-tutorials.php)**. Designed to provide a basic overview of the library's webpage, resources, and services, this new series of two to three minute modules feature audio narration. Completed modules include:

- How to login to library resources from off campus at your home or workplace;
- How to renew books:
- How to find course reserves;
- How to find electronic journals.

Additional modules will be added so check back for new additions. For questions about our tutorials or suggestions for additional topics, contact Lynne Fox, Education

## <span id="page-5-0"></span>**4. PUBLISHING NOTES**

#### **Don't sign away your author rights!**

Who owns the rights to your publications?

You do (with a few exceptions) unless you transfer them to someone else. In the academic world, authors commonly sign copyright agreements that transfer their copyrights to publishers. However, when you transfer your copyrights, you lose control over your intellectual property. You may have to ask permission to use your own publications, including the rights to:

- Post your work to your web site;
- Copy your work for distribution to your students;
- Use your work as the basis for future articles and other works;
- Give permission for your work to be used in a course at your institution;
- Grant permission to faculty and students at other universities to use your work for research and study.

Did you know that the terms of publisher copyright transfer agreements are negotiable? Thanks to the development of author addenda, it's relatively simple to modify copyright transfer agreements in order to retain some rights to your publications that signing a default contract would give to the publisher.

An author addendum is a standardized legal document that an author signs and attaches to a publisher's copyright transfer agreement. Several organizations have developed author addenda and universities across the country are endorsing them. Some universities are even creating their own versions.

In May 2007, two open-access advocacy organizations, [SPARC \(Scholarly](http://www.arl.org/sparc/) [Publishing and Academic](http://www.arl.org/sparc/) [Resources Coalition\)](http://www.arl.org/sparc/) and [Science Commons](http://sciencecommons.org/), jointly released the [Scholar's Copyright Addendum](http://scholars.sciencecommons.org/) [Engine,](http://scholars.sciencecommons.org/) a freely available tool that simplifies the process of implementing an addendum to retain scholarly rights. Authors select one of four addenda, enter basic information (publisher name, the title of the work, etc.), then generate and print an amendment that can be attached to any publisher's copyright transfer agreement.

Each of the four addenda gives authors non-exclusive rights to create derivative works of their publications and to reproduce, distribute, publicly perform, and publicly display their works in connection with teaching, conference presentations, lectures, other scholarly works, and professional activities. The addenda differ with respect to how soon the final published version of a work can be made available and whether others can be authorized to use the works. A description of each is provided in the [Scholar's Copyright Addendum](http://scholars.sciencecommons.org/) [Engine](http://scholars.sciencecommons.org/).

What if the publisher rejects your author addendum? The [SPARC web site](http://www.arl.org/sparc/author/addendum.html) offers the following suggestions:

- Explain to the publisher why it is important for you to retain rights to your own work.
- Ask the publisher to explain why the rights provided in the author addendum are insufficient to allow publication.
- Evaluate the adequacy of the publisher's response in light of the reasonable and growing need for authors to retain certain key rights to their works.
- Consider publishing with an organization that will facilitate the widest dissemination of their authors' works, to help them fulfill their personal and professional goals as scholars.

The Health Sciences Library encourages UCD faculty to exercise their rights and retain control over their publications. If you have questions about author rights or other issues related to copyright, contact Catherine Reiter, Head of Acquisitions and Collections, at [catherine.reiter@uchsc.edu](mailto:catherine.reiter@uchsc.edu) or 303-724-2134.

#### **FYI:**

7. **[SciVee](http://www.scivee.tv/)** is a new video service that lets scientists upload their papers accompanied by video or audio files that can be synchronized to the content of the paper. Described as "YouTube for Scientists", SciVee lets users rate, tag, and comment on videos. Because uploaded content is freely available, only papers published in open access journals are eligible for upload. Learn more about SciVee in [Science](http://arstechnica.com/news.ars/post/20070910-science-gets-its-youtube-on-with-scivee.html) [gets its YouTube on with SciVee](http://arstechnica.com/news.ars/post/20070910-science-gets-its-youtube-on-with-scivee.html) and [SciVee](http://www.plos.org/cms/node/251) [Launch – Scientific Publication and Video](http://www.plos.org/cms/node/251) [Presentation](http://www.plos.org/cms/node/251).

8. Too far or just too cold to walk to the library? Try the new **AMC electric cart service**. Available to UCD faculty, staff, and students with a university ID, the carts circulate around the UCD portion of the AMC campus; check campus parking web pages for [routes](http://www.ucdhsc.edu/admin/facilities/parking/docs/AMC_UCD_Electric_Cart.pdf) [and stop locations](http://www.ucdhsc.edu/admin/facilities/parking/docs/AMC_UCD_Electric_Cart.pdf). Regular stops closest to the library are at the Evergreen parking lot (east of the library) and Building 500 (south of the library). There is no set schedule. When you are picked up, you can request to be taken directly to your destination.

## <span id="page-6-0"></span>**5. NATIONAL HEALTH OBSERVANCES**

January 20th – 26th is *National Nurse Anesthetists Week* in honor of Certified Registered Nurse Anesthetists (CRNAs) and their contributions to patient care. CRNAs are the most well established of all the nursing advanced practice specialties. These expert nurses have been delivering anesthesia care to patients for more than 100 years.

According to the [American](http://www.aana.com/aboutaana.aspx?ucNavMenu_TSMenuTargetID=179&ucNavMenu_TSMenuTargetType=4&ucNavMenu_TSMenuID=6&id=265) [Association of Nurse Anesthetists](http://www.aana.com/aboutaana.aspx?ucNavMenu_TSMenuTargetID=179&ucNavMenu_TSMenuTargetType=4&ucNavMenu_TSMenuID=6&id=265), CRNAs administer anesthesia to more than 27 million Americans annually, providing approximately 65% of all anesthesia given in the United States. CRNAs practice in every setting in which anesthesia is delivered; they are the sole providers in nearly 100% of rural hospitals.

Research that directly compares CRNAs and anesthesiologists on patient outcomes has consistently found no difference in the quality of care provided by CRNAs and physicians. For example, the authors of a 2007 *Nursing Research* article<sup>1</sup> conducted a retrospective study of 134,806 cesarean sections over 12 years and concluded that hospitals that utilize CRNAs do not differ significantly in "rate of obstetrical anesthesia complications from those that use anesthesiologists."

To locate the citation to this article in [OVID](http://hsclibrary.uchsc.edu/databases/route.php?addressid=http://gateway.ovid.com/ovidweb.cgi?T=JS&MODE=ovid&PAGE=main&NEWS=n&DBC=y&D=nursing) [CINAHL,](http://hsclibrary.uchsc.edu/databases/route.php?addressid=http://gateway.ovid.com/ovidweb.cgi?T=JS&MODE=ovid&PAGE=main&NEWS=n&DBC=y&D=nursing) type the title of the article - *anesthesia staffing and anesthetic complications during cesarean delivery* – in the search box, click **Search**, and then **Display**. Access the complete article by clicking the **Ovid Full Text** link to the right of the citation.

To find other articles on CRNAs, use the subject heading "Nurse Anesthetists" in CINAHL. You can also try combining it with terms like "Patient Care." Your search may look like this:

screenshot:

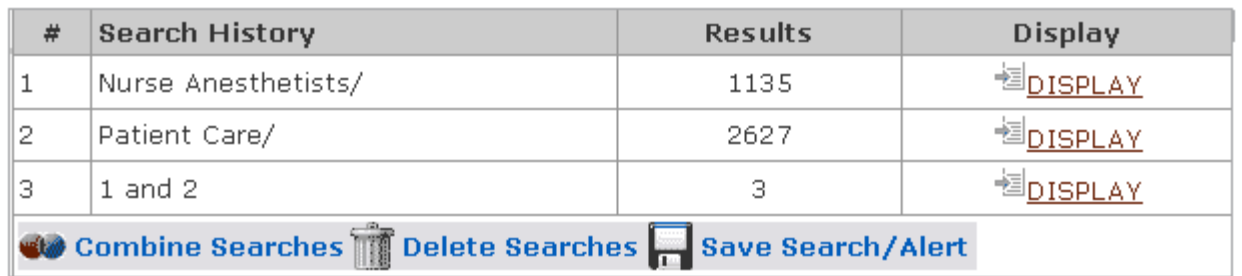

1. Simonson DC. Ahern MM. Hendryx MS. Anesthesia staffing and anesthetic complications during cesarean delivery: a retrospective analysis. *Nursing Research*. 2007 Jan-Feb; 56(1):9-17.

#### **FYI:**

9. NIH has launched an extensive collection of genetic and clinical data freely available to researchers worldwide. Called **[SHARe](http://www.ncbi.nlm.nih.gov/projects/gap/cgi-bin/study.cgi?id=phs000007)** [\(SNP Health Association Resource\)](http://www.ncbi.nlm.nih.gov/projects/gap/cgi-bin/study.cgi?id=phs000007), the web-based dataset enables qualified researchers to access data from large population-based studies, starting with the landmark Framingham Heart Study. SHARe is funded by the National Heart, Lung, and Blood Institute.

10. The new **[National Sudden Infant Death Resource](http://www.sidscenter.org/) [Center](http://www.sidscenter.org/)** serves as a central source of information on sudden infant death (including sudden infant death syndrome, miscarriage, stillbirth, and other sudden infant deaths), bereavement, and promoting healthy outcomes for infants from the prenatal period through the first year of life. Information is collected from national, state, and local SIDS/Infant Death programs, as well as perinatal, stillbirth, maternal and child health, and bereavement organizations.

## <span id="page-7-0"></span>**6. LIBRARIAN PICKS**

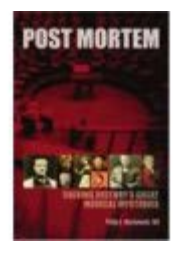

*Post Mortem: Solving History's Great Medical Mysteries*, Philip A. Mackowiak. Philadelphia, PA: American College of Physicians, 2007. Library call number: **WZ 313 M159p 2007**

Have you ever wondered what medical misfortune toppled Alexander the Great in his prime or what illness sentenced Florence Nightingale to thirty years of bed rest? Dr. Philip Mackowiak sifts through the historical evidence to solve these and other medical mysteries in this intriguing book.

Inspired by the annual Historical Clinicopathological Conferences that the author has hosted since 1995, Dr. Mackowiak colorfully presents the case histories of twelve patients, each a renowned historical figure. Through his investigation into each patient's medical history, symptoms, likely diagnosis, and treatment options at the time, the author brings to life the course of medical development from Akhenaten to Booker T. Washington. This book vividly shows us that not all extraordinary individuals are felled by extraordinary diseases and thus emphasizes the commonality of our human frailties.

#### **Now easier than ever to browse Special Collections**

*Post Mortem* and many similarly intriguing books can be found in the [Special Collections](http://hsclibrary.uchsc.edu/special-collections/) room located

[top](#page-0-1)

on the 3rd floor of the new Health Sciences Library. The library's four special collections are now located together in one place. These include the [Henry and Janet](http://hsclibrary.uchsc.edu/arts-in-medicine/index.php) [Claman Medical Humanities](http://hsclibrary.uchsc.edu/arts-in-medicine/index.php) [Collection](http://hsclibrary.uchsc.edu/arts-in-medicine/index.php) (formerly the Arts in Medicine Collection), the [Amesse](http://hsclibrary.uchsc.edu/amesse/index.php) [Collection](http://hsclibrary.uchsc.edu/amesse/index.php) of leisure-reading materials, the [Waring History](http://hsclibrary.uchsc.edu/waring-collection/index.php) [of Medicine Collection](http://hsclibrary.uchsc.edu/waring-collection/index.php), and the [Strauss Complementary and](http://hsclibrary.uchsc.edu/strauss) [Indigenous](http://hsclibrary.uchsc.edu/strauss) [Medicine Collection](http://hsclibrary.uchsc.edu/strauss). Check out this inviting new space where you can get re-acquainted with old texts and discover new authors and subject areas.

[top](#page-0-1)

11. Microsoft's Health Solutions Group recently unveiled **[HealthVault](http://www.healthvault.com/)** to help individuals manage their private health information. HealthVault is free and can store medical histories and other information including results from devices like heart monitors. Users can share portions of or their entire health data with health care providers, family members, and others.

12. Calling all writers, artists, photographers, and poets! Editors of **[The](http://hsclibrary.uchsc.edu/news/2007/11/30/calling-all-writers-artists-photographers-and-poets-get-published/) [Human Touch](http://hsclibrary.uchsc.edu/news/2007/11/30/calling-all-writers-artists-photographers-and-poets-get-published/)**, a new literary and artistic journal at UCD, are looking for the very best in original fiction and non-fiction, poetry, photography, and painting. Submissions are welcome from everyone in the UCD community and should be sent to [thehumantouchjournal@gmail.com](mailto:thehumantouchjournal@gmail.com) or [lauren.may@uchsc.edu](mailto:lauren.may@uchsc.edu) by January 14, 2008. The first issue of *The Human Touch* will be published in spring 2008.

13. Use **[JournalBot](http://www.harvey-semester.de/php/jbot/index.php?lang=en&frame=)** to stay up to date with the current literature in your field. This free online service lets you choose from a list of health sciences journals and topics that you can subscribe to in your RSS reader. Registration is not required. Visit the website to learn how easy it is to subscribe to a topic.

14. Check out the [new](http://hsclibrary.uchsc.edu/news/2007/12/10/new-fiction-nonfiction/) [fiction and nonfiction titles](http://hsclibrary.uchsc.edu/news/2007/12/10/new-fiction-nonfiction/) that have been added to the Amesse Collection, including titles by popular authors Amy Bloom and Stephen Colbert.

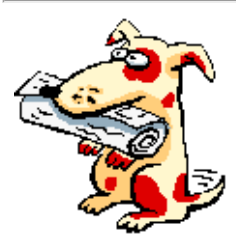

"The big thieves hang the little ones." - Czech proverb

 *Sparky the Info-Dog is the mascot for the Health Sciences Library Newsletter. He doesn't usually eat the newspaper.*

Except where otherwise noted, this content is licensed under a [Creative](http://creativecommons.org/licenses/by-nc-sa/2.0/) [Commons License](http://creativecommons.org/licenses/by-nc-sa/2.0/).

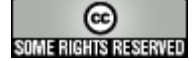

The Appendix is a publication of the Health Sciences Library, University of Colorado Denver.

Comments or questions? Email us at: [denison.web@uchsc.edu](mailto:denison.web@uchsc.edu).

Contributors to this issue: Lynne Fox, Lilian Hoffecker, Sally MacGowan, and Catherine Reiter

Thanks to [NIDDK Image Library](http://catalog.niddk.nih.gov/ImageLibrary/) for the image of the appendix. Yes, we realize it shows more than just the appendix!

Copy Editor: Catherine Reiter Design and Layout: Jeff Kuntzman

For an index of previous HSL newsletter issues, please go to [http://hsclibrary.uchsc.edu/newsletter/archives/.](http://hsclibrary.uchsc.edu/newsletter/archives/)

To subscribe to this newsletter, please go to<http://hsclibrary.uchsc.edu/newsletter/subscribe.php>.

To unsubscribe from this newsletter, please go to [http://hsclibrary.uchsc.edu/newsletter/unsubscribe.php.](http://hsclibrary.uchsc.edu/newsletter/unsubscribe.php)